### *Technical*

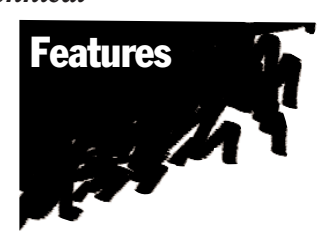

# SMI and the sysmaster Database

*by Lester Knutsen*

59

# **Overview**

When you list all of the databases on your Informix server, you will see one called "sysmaster". This special database, which first appeared in Informix's 6.x and 7.x servers, contains system monitoring interface (SMI) tables that can be used for monitoring your system. In this article, we will explore some of the tables and views that are in the sysmaster database.

The sysmaster database is described as a pseudo-database, meaning that most of its tables are not normal tables on disk, but pointers to shared memory structures in the database engine. The sysmaster database contains over 120 tables. Only 18 of these tables are documented in the INFORMIX-OnLine Dynamic Server Administrator's Guide, Volume 2, Chapter 38. The rest are undocumented, and described by Informix as for internal use. The examples and references in this article are based on Informix Dynamic Server version 7.23. I have also tested some of the examples with versions 7.10, 7.12, and 7.22. There are some minor changes between versions in the undocumented features and structures of these tables.

*Warning: some of the features discussed in this article are based on undocumented SMI tables and may change or not work in future versions of Informix Dynamic Server.*

This article will focus on users, server configuration, dbspaces, chunks, tables, and monitoring I/O using the sysmaster database. In addition, it will discuss how to create scripts to monitor the following:

- List who is using each database.
- Display information about your server configuration.
- Display how much free space is available in each dbspace in a format like the UNIX df command.
- List the status and characteristics of each chunk device.
- Display blocks of free space within a chunk. (This allows you to plan where to put large tables without fragmenting them.)
- Display I/O statistics by chunk devices.
- Display I/O usage of chunk devices as a percent of the total I/O, and show which chunks are getting used the most.
- Display tables and the number of extents and pages used.
- Present a layout of dbspace, databases, tables, and extents similar to the command "tbcheck -pe".
- Show table usage statistics sorted by which tables have the most reads, writes, or locks.
- Show statistics of users' sessions.
- Show locks and users who are waiting on locks.

Let's begin with a very practical example that demonstrates the value of the sysmaster database.

My interest in this database started a couple of years ago, while consulting on a project for a development group where I needed to know who had a database open and which workstation they were using to connect to the database. This was a development environment, and there were continual changes to the database schemas. In order to make updates to the database schema, I would have to get the developers to disconnect from the database. The onstat -u utility would tell me which users were connected to the server, but not what database and what workstation they were using. on stat  $-q$  ses told me the user and workstation, but not the database. onstat -g sql told me the session ID and database, but not the user name and workstation. After some debugging, I found all the information I wanted in the sysmaster database. And, because it was a database, I could retrieve it with SQL queries. The following query shows the database, who has it open, the workstation they are connected from, and the session ID.

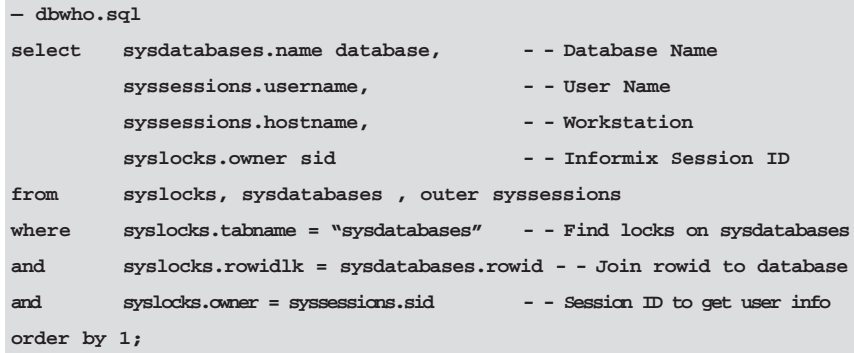

#### *Figure 1: dbwho SQL script.*

# A Practical Example: Who is Using Which **Database**

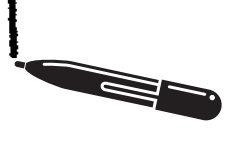

**Technical** Features

Every user that opens a database opens a shared lock on the row in the sysdatabases table of the sysmaster database that points to that database. First we need to find all the locks in syslocks on the sysdatabases table. This gives us the rowid in sysdatabase, which has the database name. Finally, we join with the table syssessions to get the username and hostname. I put all this together in a shell script that can be run from the UNIX prompt and called it "dbwho". Figure 2 contains the shell script.

```
:
###########################################################################
# Program: dbwho
# Author: Lester Knutsen
# Date: 10/28/1995
# Description: List database, user and workstation of all db users
###########################################################################
echo "Generating list of users by database ..."
dbaccess sysmaster - <<EOF
select
        sysdatabases.name database,
         syssessions.username,
         syssessions.hostname,
         syslocks.owner sid
from syslocks, sysdatabases , outer syssessions
where syslocks.rowidlk = sysdatabases.rowid
and syslocks.tabname = "sysdatabases"
and syslocks.owner = syssessions.sid
order by 1;
EOF
```
*Figure 2: dbwho shell script.*

One of the first things you will notice is that this script is slow. This led me to start digging into what was causing the slow performance. Running this query with set explain turned on (this shows the query optimizer plan) shows that there is a lot of work going on behind the scenes. Syslocks is a view, and it takes a sequential scan of six tables to produce the view. A temp table is created to hold the results of the syslocks view, and this is then joined with the other two tables. The tables sysdatabase and syssessions are also views. Also, the view syssessions uses a stored procedure called bitval. Figure 3 contains the output from turning on set explain. In spite of these queries sometimes being a bit slow, these tables are a tremendous value and make it much easier to monitor your database server.

### **QUERY: —— create view "informix".syslocks (dbsname,tabname,rowidlk,keynum,type,owner,waiter) as select x1.dbsname ,x1.tabname ,x0.rowidr ,x0.keynum , x4.txt [1,4] ,x3.sid ,x5.sid from "informix".syslcktab x0 , "informix".systabnames x1 , "informix".systxptab x2 , "informix".sysrstcb x3 , "informix".flags\_text x4 , outer("informix".sysrstcb x5 ) where ((((((x0.partnum = x1.partnum ) AND (x0.owner = x2.address ) ) AND (x2.owner = x3.address ) ) AND (x0.wtlist = x5.address ) ) AND (x4.tabname = 'syslcktab' ) ) AND (x4.flags = x0.type ) ) ; Estimated Cost: 713 Estimated Number of Rows Returned: 51**

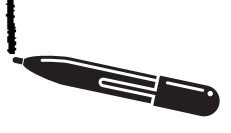

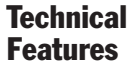

```
1) informix.syslcktab: SEQUENTIAL SCAN
2) informix.flags_text: SEQUENTIAL SCAN
    Filters: informix.flags_text.tabname = 'syslcktab' 
DYNAMIC HASH JOIN 
    Dynamic Hash Filters: informix.syslcktab.type =
informix.flags_text.flags 
3) informix.systxptab: SEQUENTIAL SCAN
DYNAMIC HASH JOIN 
    Dynamic Hash Filters: informix.syslcktab.owner = 
informix.systxptab.address 
4) informix.systabnames: SEQUENTIAL SCAN
    Filters: informix.systabnames.tabname = 'sysdatabases' 
DYNAMIC HASH JOIN 
    Dynamic Hash Filters: informix.syslcktab.partnum = 
informix.systabnames.partnum 
5) informix.sysrstcb: SEQUENTIAL SCAN
DYNAMIC HASH JOIN (Build Outer) 
    Dynamic Hash Filters: informix.systxptab.owner =
informix.sysrstcb.address 
6) informix.sysrstcb: SEQUENTIAL SCAN
DYNAMIC HASH JOIN 
    Dynamic Hash Filters: informix.syslcktab.wtlist =
informix.sysrstcb.address 
QUERY:
———
select sysdatabases.name database,
         syssessions.username,
         syssessions.hostname,
         syslocks.owner sid
from syslocks, sysdatabases , outer syssessions
where syslocks.rowidlk = sysdatabases.rowid
and syslocks.tabname = "sysdatabases"
and syslocks.owner = syssessions.sid
order by 1
```
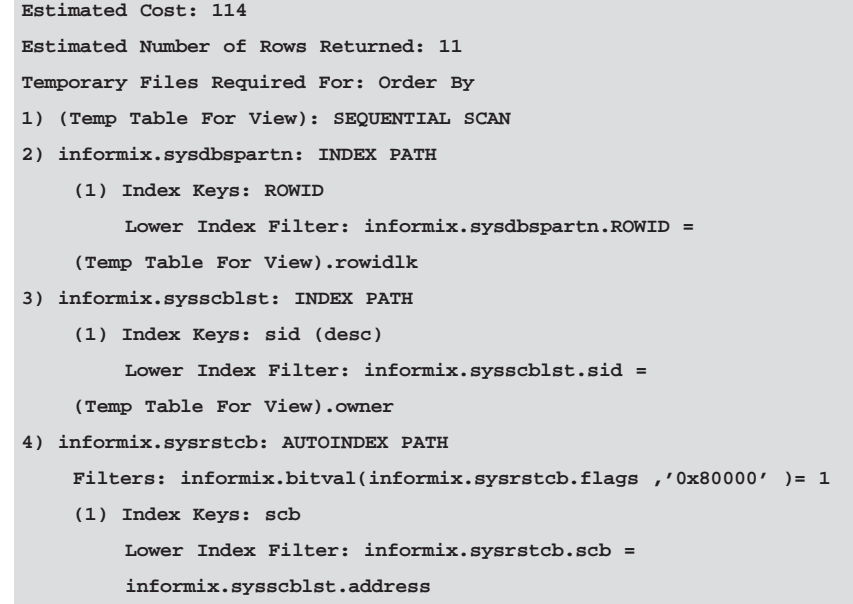

*Figure 3: Output from a set explain on@ for dbwho.sql.*

# How the **Sysmaster** Database is **Created**

The sysmaster database keeps track of information about the database server, just like the system tables keep track of information in each database. This database is automatically created when you initialize Informix Dynamic Server. It includes tables for tracking two types of information: the SMI tables and the ON-Archive catalog tables.

This article will focus on the SMI tables. There is a warning in the documentation not to change any information in these tables as it may corrupt your database server. Also, there is a warning that Informix Dynamic Server does not lock these tables, and that all selects from this database will use an isolation level of dirty read. This means that the data can change dynamically as you are retrieving it. This also means that selecting data from the sysmaster tables does not lock any of your users from processing their data. *As mentioned above*, the SMI tables are described as pseudo-tables, which point directly to the shared memory structures in Informix Dynamic Server where the data is stored. That means they are not actually on disk. However, because many of the SMI tables are really views, selecting from them does create temporary tables and generate disk activity.

W

**Technical** Features

A script located in your directory \$INFORMIXDIR/etc. named sysmaster.sql contains the SQL statements to create the sysmaster database. The process of creating it is interesting and outlined as follows:

- First, the script creates real tables with the structures of the pseudo-tables.
- Then, the table structures of the real tables are copied to temp tables.
- The real tables are then dropped.
- The column in systables that contains partnum is updated to indicate they point to pseudo-tables in shared memory.
- The flags text table is created, which has the interpretations for all the text descriptions and flags used in the SMI tables.
- The stored procedures are created that are used to create the views, two of which may be interesting:

bitval() is a stored procedure for getting the boolean flag values

l2date() is a stored procedure for converting UNIX time() long values to dates

- Finally, the script creates the SMI views.
- After the sysmaster script is run, the system will execute another script to create the ON-Archive tables and views in the sysmaster database.

*Warning: the sysmaster database is created the first time you go into on-line mode after you first initialize your system. Do not start creating any other database until this process is complete or you may corrupt your sysmaster database. You will need 2000 KB of logical log space to create the sysmaster database. If there are problems creating the sysmaster database, shut Informix Dynamic Server down and restart it. This will re-create the sysmaster database. Monitor your online.log file until you see the messages showing the successful completion of building the sysmaster database (Figure 4).*

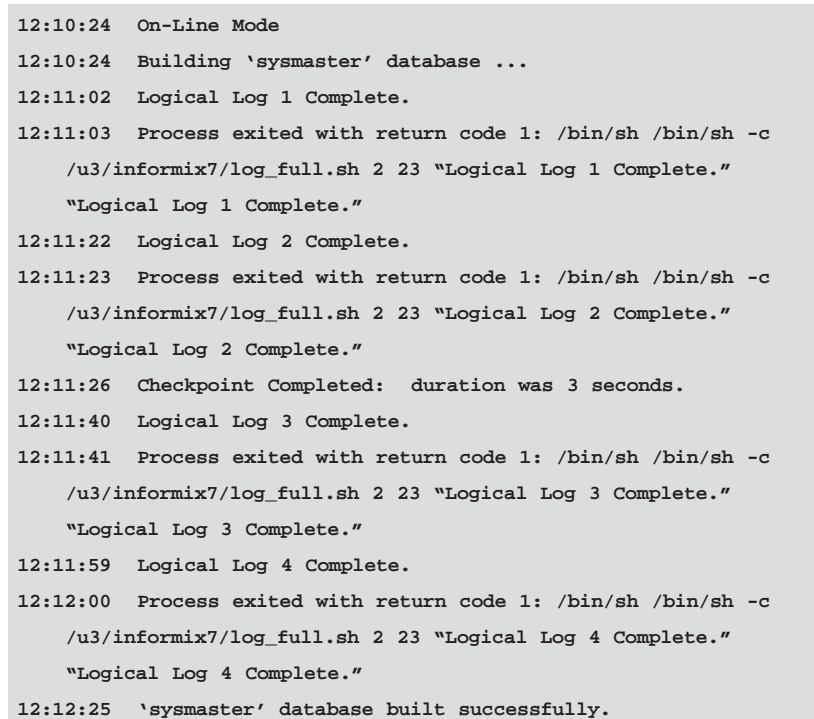

*Figure 4: Online.log messages showing successful creation of sysmaster database.*

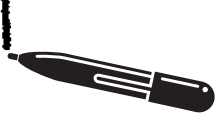

# Supported SMI Tables

There are 18 supported SMI tables in Informix Dynamic Server version 7.23. We will discuss the more important ones and a few unsupported ones.

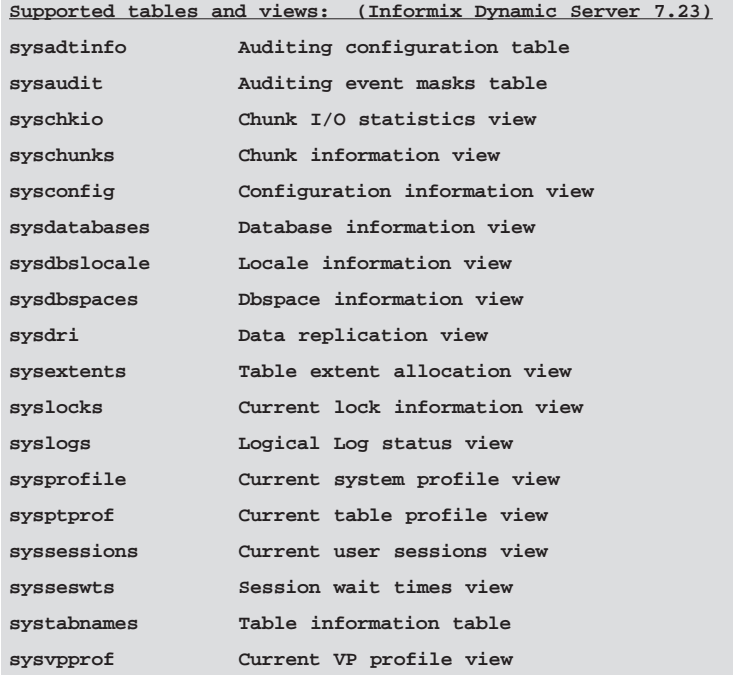

*Figure 5: Supported SMI tables.*

# Differences From Other Databases

There are several key differences between the sysmaster database and other databases you might create. Remember, this is a database that points to the server's shared memory structures, and not to tables that are stored on disk. Some of the differences are:

- You cannot update the sysmaster database. Its purpose is to allow you to read information about the server. Trying to update its tables should generate an error message but may corrupt the server.
- You cannot run dbschema on these tables to get their structure. This will generate an error message.
- You cannot drop the sysmaster database or any tables within it. Again, this should generate an error message.
- The data is dynamic and may change while you are retrieving it. The sysmaster database has an effective isolation level of dirty read even though it looks like a database with unbuffered logging. This prevents your queries from locking users and slowing down their processing.
- However, because the sysmaster database uses unbuffered logging, its temp tables are logged.
- You can create triggers and stored procedures on the sysmaster database, but the triggers will never be executed. Again, this is because this is not a real database but pointers to shared memory.

The sysmaster database reads the same shared memory structures read by the command line utility onstat. The statistical data is reset to zero when Informix Dynamic Server is shut down and restarted.

It is also reset to zero when the onstat  $-z$  command to reset statistics is used. Individual user statistical data is lost when a user disconnects from the server.

Now, let's examine some of the more interesting tables in the sysmaster database and what else can be done with them.

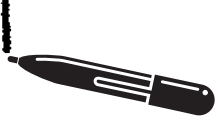

**Technical** Features

# Server Information

Server configuration and statistics tables: This first section will look at how you determine the state and configuration of your Informix Dynamic Server from the sysmaster database. We will look at four tables and how to use them.

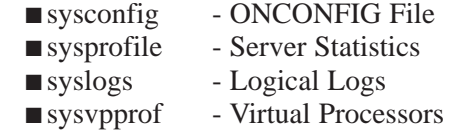

### Server Configuration Parameters: sysconfig

The view sysonfig contains configuration information from Informix Dynamic Server. This information was read from the ONCONFIG file when the server was started. Have you ever needed to know from within a program how your server was setup? Or, what TAPEDEV is set to?

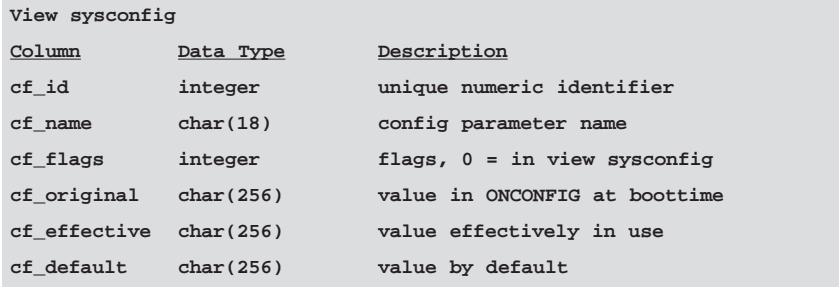

Example queries:

To find out what the current tape device is:

```
select cf_effective from sysconfig where cf_name = "TAPEDEV";
```
To find the server name:

```
select cf_effective from sysconfig where cf_name =
"DBSERVERNAME";
```
To find out if data replication is turned on:

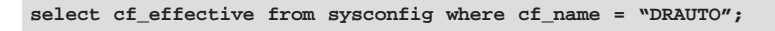

#### Server Profile Information: sysprofile

The sysprofile table is a view based on values in a table called syshmhdr. Syshmhdr points to the same shared memory area as the onstat utility with the -p option. When you zero out the statistics with onstat  $-z$ , all values in the syshmhdr table are reset to zero.

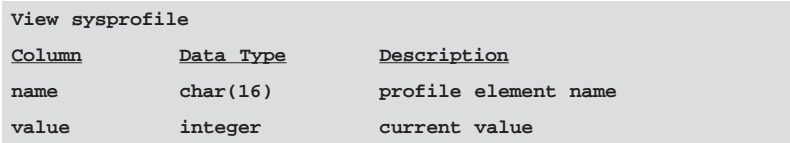

One of the best uses of this data is for developing alarms when certain values fall below acceptable levels. The Informix documentation says that tables in the sysmaster database do not run triggers. This is because the updates to these tables take place within shared memory, and not through SQL, which activates triggers. However, you can create a program to poll this table at specified intervals to select data and see if it falls below your expectations.

#### Logical Logs Information: syslogs

Syslogs is a view based on the table syslogfil. This is an example where the SMI views are a great tool in presenting the data in a more understandable format. Syslogfil has a field called flags, which contains status information encoded in boolean smallint. The view syslogs decodes that data into six fields: is\_used, is\_current, is\_backed\_up, is\_new, is\_archived, and is\_temp, with a 1 if true or a 0 if false.

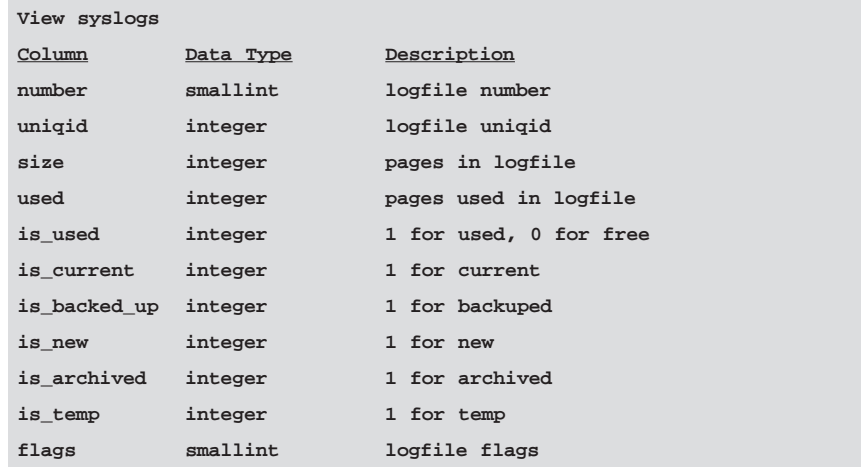

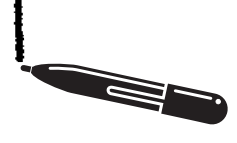

**Technical** Features

### Virtual Processor Information and Statistics: sysvpprof

Sysvpprof is another view that is more readable than the underlying table sysvplst. As with the view syslogs in the above paragraph, this view has data that is converted to make it more understandable. This time the flags are converted to text descriptions from the flags\_text table.

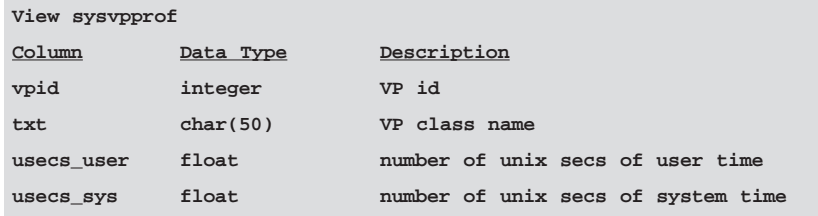

The following query on the base table sysvplst achieves the same results as the view.

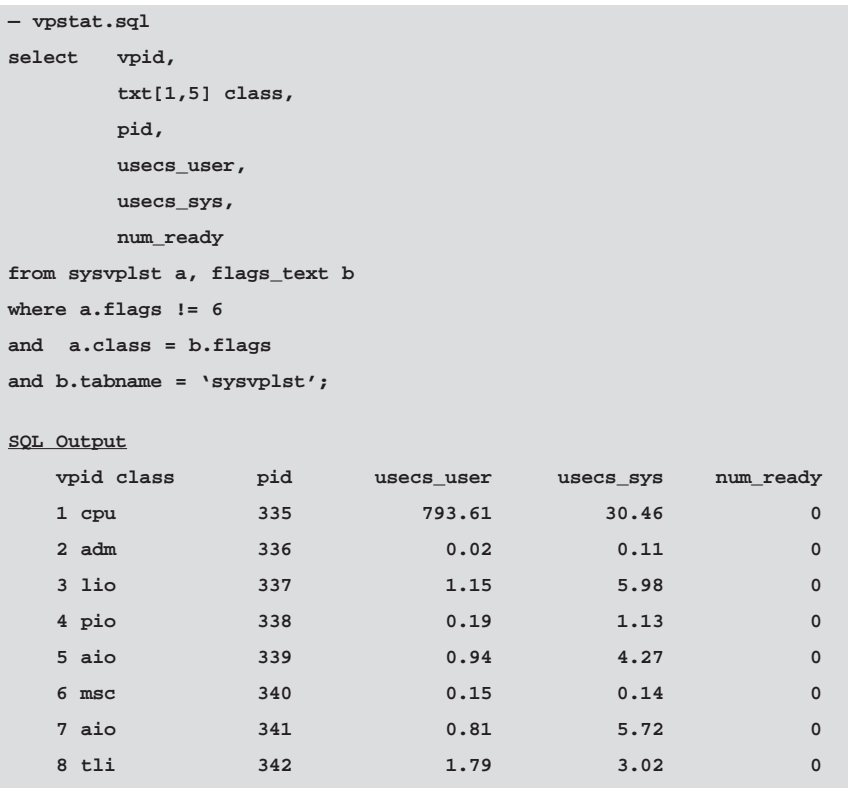

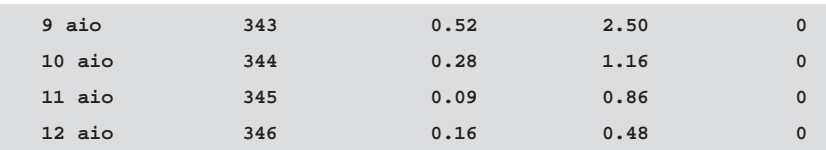

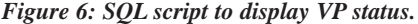

# Dbspace and Chunk Information

Now let's look at the SMI tables that contain information about your disk space, chunks, and dbspace. There are four tables that contain this data:

- sysdbspaces DB Spaces
- syschunks Chunks
- syschfree\* Free Space by Chunk
- syschkio I/O by Chunk

\*Note: syschfree is not a supported table.

### Dbspace Configuration: sysdbspaces

The sysmaster database has three key tables containing dbspace and chunk information. The first one is sysdbspaces. This is a view that interprets the underlying table sysdbstab. Sysdbspaces serves two purposes: it translates a bit field containing flags into separate columns where 1 equals yes and 0 equals no, and, it allows the underlying table to change between releases without having to change code. The view is defined as follows:

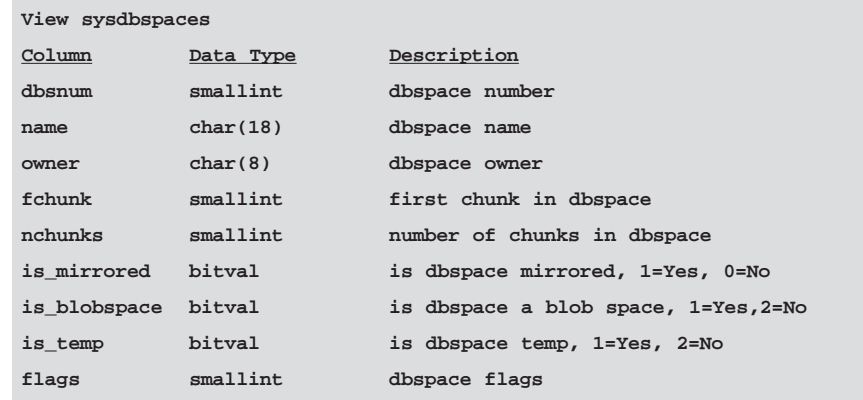

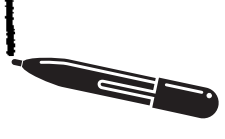

**Technical** Features

The columns of type bitval are the flags that are extracted from the flags column by a stored procedure called bitval when the view is generated.

### Chunk Configuration: syschunks

The syschunks table is also a view based on two actual tables, one for primary chunk information, syschktab, and one for mirror chunk information, sysmchktab. The following is the layout of syschunks:

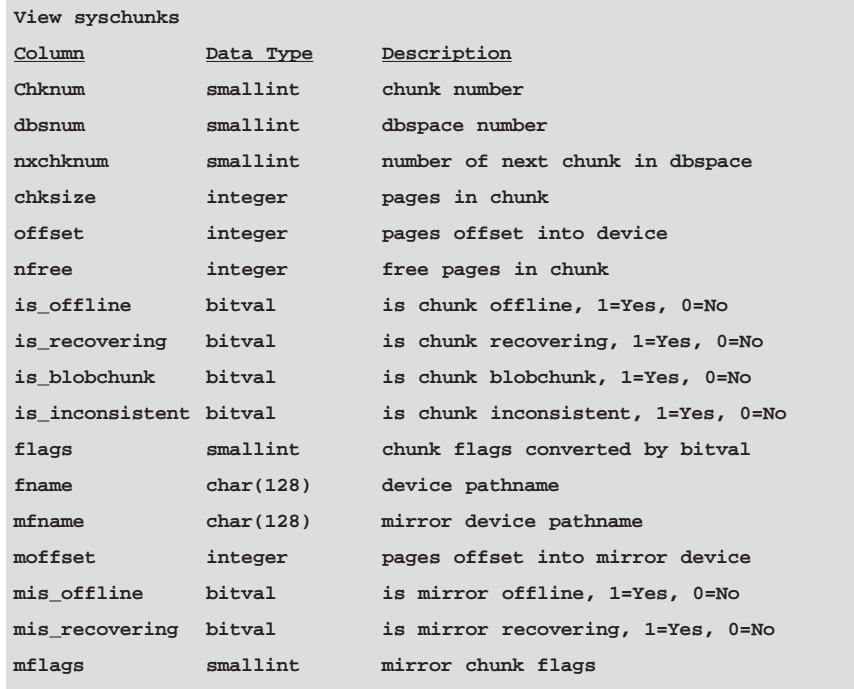

#### **Displaying Free Dbspace**

Now, we will take a look at several ways to use this dbspace and chunk information. One capability I have always wanted is a way to show the amount of dbspace used and free in the same format as the UNIX df -k command. The sysmaster database contains information about the dbspaces and chunks, so this can be generated with an SQL script. The following is an SQL script to generate the amount of free space in a dbspace. It uses the sysdbspaces and syschunks tables to collect its information.

```
— dbsfree.sql - display free dbspace like UNIX Adf -k A command
database sysmaster;
select name[1,8] dbspace, — name truncated to fit on one line
       sum(chksize) Pages_size, — sum of all chunks size pages
       sum(chksize) - sum(nfree) Pages_used,
       sum(nfree) Pages_free, — sum of all chunks free pages
       round ((sum(nfree)) / (sum(chksize)) * 100, 2) percent_free
from sysdbspaces d, syschunks c
where d.dbsnum = c.dbsnum
group by 1
order by 1;
Sample output
dbspace pages_size pages_used pages_free percent_free
rootdbs 50000 13521 36479 72.96
dbspace1 100000 87532 12468 12.47
dbspace2 100000 62876 37124 37.12
dbspace3 100000 201 99799 99.80
```
*Figure 7: SQL script to display free dbspace.*

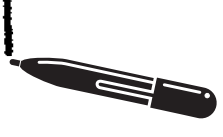

**Technical** Features

#### **Displaying Chunk Status**

The next script lists the status and characteristics of each chunk device.

| - chkstatus.sql - display information about a chunk                                                                                      |
|----------------------------------------------------------------------------------------------------|
| database sysmaster;                                                                                                    |
| select                                                                                                    |
| name dbspace,<br>- - dbspace name                                                                                                    |
| is_mirrored,<br>- - dbspace is mirrored 1=Yes 0=No                                                                                       |
| is_blobspace, - - dbspace is blobspace 1=Yes 0=No                                                                                        |
| - dbspace is temp 1=Yes 0=No<br>is temp,                                                                                                 |
| chknum chunknum, $-$ - chunk number                                                                                                    |
| fname device, - - dev path                                                                                                    |
| offset dev_offset, - - dev offset                                                                                                    |
| is offline, and the set of the set of the set of the set of the set of the set of the set of the set of the se<br>- - Offline 1=Yes 0=No |
| is_recovering, - - Recovering 1=Yes 0=No                                                                                                 |
| is_blobchunk, - - Blobspace 1=Yes 0=No                                                                                                   |
| is_inconsistent, - - Inconsistent 1=Yes 0=No                                                                                             |
| chksize Pages_size, b chunk size in pages                                                                                                |
| (chksize - nfree) Pages_used, - - chunk pages used                                                                                       |
| nfree Pages_free, - - chunk free pages                                                                                                   |
| round ((nfree / chksize) * 100, 2) percent free, - - free                                                                                |
| mfname mirror_device, -- - mirror dev path                                                                                               |
| moffset mirror_offset, - - mirror dev offset                                                                                             |
| mis_offline , - - mirror offline 1=Yes 0=No                                                                                              |
| mis_recovering - - mirror recovering 1=Yes 0=No                                                                                          |
| from sysdbspaces d, syschunks c                                                                                                    |
| where $d.dbsnum = c.dbsnum$                                                                                                    |
| order by dbspace, chunknum                                                                                                    |

*Figure 8: SQL script showing chunk status.*

### Blocks of Free Space in a Chunk: syschfree

In planning expansions, new databases, or when adding new tables to an existing server, I like to know what blocks of contiguous free space are available. This allows placing new tables in dbspaces where they will not be broken up by extents. One of the sysmaster tables tracks the chunk free list, which is the available space in a chunk.

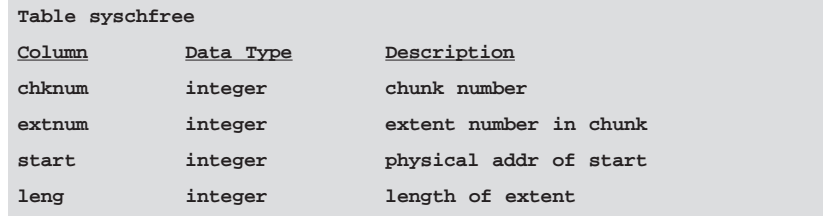

The next script uses this table to create a list of free space and the size of each space that is available.

| - chkflist.sql - display list of free space within a chunk |              |                                            |                                                 |            |
|------------------------------------------------------------|--------------|--------------------------------------------|-------------------------------------------------|------------|
| database sysmaster;                                        |              |                                            |                                                 |            |
| select                                                     |              |                                            |                                                 |            |
|                                                            |              |                                            | name dbspace, - - dbspace name truncated to fit |            |
| f.chknum,                                                  |              | - - chunk number                           |                                                 |            |
|                                                            |              |                                            | f.extnum, -- - extent number of free space      |            |
|                                                            |              |                                            | f.start, - - starting address of free space     |            |
|                                                            |              | f.leng free pages - - length of free space |                                                 |            |
| from sysdbspaces d, syschunks c, syschfree f               |              |                                            |                                                 |            |
| where $d.dbsnum = c.dbsnum$                                |              |                                            |                                                 |            |
| and $c$ .chknum = $f$ .chknum                              |              |                                            |                                                 |            |
| order by dbspace, chknum                                   |              |                                            |                                                 |            |
|                                                            |              |                                            |                                                 |            |
| Sample Output                                              |              |                                            |                                                 |            |
| dbspace chknum extnum                                      |              |                                            | start                                           | free pages |
| rootdbs                                                    | $\mathbf{1}$ | $\Omega$                                   | 11905                                           | 1608       |
| rootdbs                                                    | $\mathbf{1}$ | 1                                          | 15129                                           | 34871      |

*Figure 9: SQL script showing free space on chunks.*

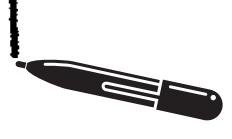

**Technical** Features

### I/O Statistics by Chunk Devices: syschkio

Informix uses a view, syschkio, to collect information about the number of disk reads and writes per chunk. This view is based on the tables syschktab and sysmchktab.

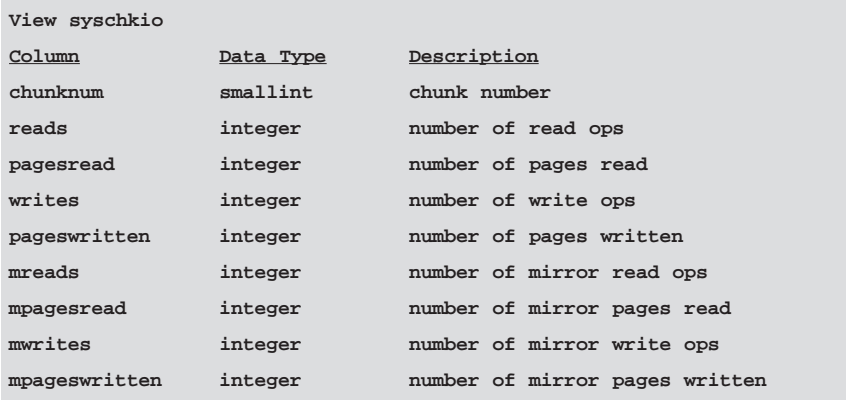

The following script displays I/O usage of chunk devices. It uses the base tables so the mirror chunks can be displayed on separate rows. It also joins with the base table that contains the dbspace name.

```
— chkio.sql - displays chunk I/O status
database sysmaster;
select
   name[1,10] dbspace, - - truncated to fit 80 char screen line
   chknum,
   "Primary" chktype,
   reads,
   writes,
   pagesread,
   pageswritten
from syschktab c, sysdbstab d
where c.dbsnum = d.dbsnum
union all
```

| select                                                                    |  |  |  |  |
|---------------------------------------------------------------------------|--|--|--|--|
| name [1,10] dbspace,                                                      |  |  |  |  |
| chknum,                                                                   |  |  |  |  |
| "Mirror"<br>chktype,                                                      |  |  |  |  |
| reads,                                                                    |  |  |  |  |
| writes,                                                                   |  |  |  |  |
| pagesread,                                                                |  |  |  |  |
| pageswritten                                                              |  |  |  |  |
| from sysmchktab c, sysdbstab d                                            |  |  |  |  |
| $c.dbsnum = d.dbsnum$<br>where                                            |  |  |  |  |
| order by $1, 2, 3;$                                                       |  |  |  |  |
|                                                                           |  |  |  |  |
| Sample Output                                                             |  |  |  |  |
| chknum<br>chktype<br>reads<br>writes<br>dbspace<br>pagesread pageswritten |  |  |  |  |
| Primary 74209<br>165064<br>308004<br>rootdbs<br>$\mathbf{1}$<br>209177    |  |  |  |  |
| 69401<br>rootdbs<br>Mirror<br>159832<br>209018<br>307985<br>$\mathbf{1}$  |  |  |  |  |

*Figure 10: SQL script displaying chunk I/O.*

A better view of your I/O is to see the percent of the total I/O that takes place per chunk. This next query collects I/O stats into a temp table, and then uses that to calculate total I/O stats for all chunks. Each chunk's I/O is then compared with the total to determine the percent of I/O by chunk. The following script uses the one above as a basis to show I/O by chunk as a percent of the total I/O.

```
- - chkiosum.sql - calculates percent of I/O by chunk
database sysmaster;
- - Collect chunk I/O stats into temp table A
select
    name dbspace,
    chknum,
    "Primary" chktype,
    reads,
    writes,
    pagesread,
    pageswritten
from syschktab c, sysdbstab d
```
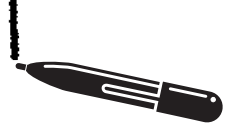

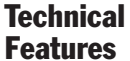

```
where c.dbsnum = d.dbsnum
union all
select
   name[1,10]dbspace,
   chknum,
   "Mirror" chktype,
   reads,
   writes,
   pagesread,
    pageswritten
from sysmchktab c, sysdbstab d
where c.dbsnum = d.dbsnum
into temp A;
- - Collect total I/O stats into temp table B
select
    sum(reads) total_reads,
   sum(writes) total_writes,
    sum(pagesread) total_pgreads,
    sum(pageswritten) total_pgwrites
from A
into temp B;
- - Report showing each chunks percent of total I/O
select
    dbspace,
   chknum,
   chktype,
    reads,
    writes,
    pagesread,
    pageswritten,
    round((reads/total_reads) *100, 2) percent_reads,
   round((writes/total_writes) *100, 2) percent_writes,
    round((pagesread/total_pgreads) *100, 2) percent_pg_reads,
    round((pageswritten/total_pgwrites) *100, 2) percent_pg_writes
from A, B
order by 11;— order by percent page writes
```

| Sample output for 1 chunk |         |
|---------------------------|---------|
| dbspace                   | datadbs |
| chknum                    | 9       |
| chktype                   | Primary |
| reads                     | 12001   |
| writes                    | 9804    |
| pagesread                 | 23894   |
| pageswritten              | 14584   |
| percent reads             | 0.33    |
| percent_writes            | 0.75    |
| percent_pg_reads          | 37.59   |
| percent pg writes         | 1.86    |

*Figure 11: SQL script for chunk I/O summary.*

# Database and **Table** Information

The next four tables we will look at store information on your tables and extents. They are:

- sysdatabases Databases
- systabnames Tables
- sysextents Tables extents
- sysptprof Tables I/O

### Information on All Databases on a Server: sysdatabases

This view has data on all databases on a server. Have you ever needed to create a pop-up list of databases within a program? This table allows programs to give users a list of databases to select from without resorting to INFORMIX-ESQL/C. The following is the definition of this view:

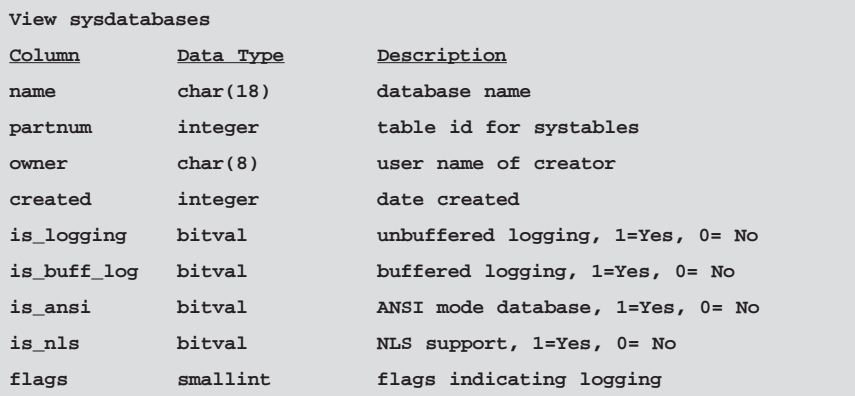

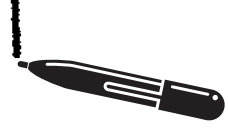

**Technical** Features

The following is a script to list all databases, owners, dbspaces, and logging status. Notice the function dbinfo is used. This is a new function in version 7.x with several uses, one of which is to convert the partnum of a database into its corresponding dbspace. This function will be used in several examples that follow.

|                         | - - dblist.sql - List all databases, owner and logging status |          |            |              |              |
|-------------------------|---------------------------------------------------------------|----------|------------|--------------|--------------|
| database sysmaster;     |                                                               |          |            |              |              |
| select                  |                                                               |          |            |              |              |
|                         | dbinfo("DBSPACE", partnum) dbspace,                           |          |            |              |              |
| name database,          |                                                               |          |            |              |              |
| owner,                  |                                                               |          |            |              |              |
| is_logging,             |                                                               |          |            |              |              |
| is buff log             |                                                               |          |            |              |              |
| from sysdatabases       |                                                               |          |            |              |              |
| order by dbspace, name; |                                                               |          |            |              |              |
|                         |                                                               |          |            |              |              |
| Sample Output           |                                                               |          |            |              |              |
| dbspace                 | database                                                      | owner    | is_logging |              | is_buff_log  |
| rootdbs                 | central                                                       | lester   |            | $\Omega$     | $\mathbf 0$  |
| rootdbs                 | datatools                                                     | lester   |            | $\Omega$     | $\Omega$     |
| rootdbs                 | dba                                                           | lester   |            | $\mathbf 0$  | $\mathbf 0$  |
| rootdbs                 | roster                                                        | lester   |            | $\Omega$     | $\mathbf 0$  |
| rootdbs                 | stores7                                                       | lester   |            | $\Omega$     | $\Omega$     |
| rootdbs                 | sunset                                                        | linda    |            | $\Omega$     | $\Omega$     |
| rootdbs                 | sysmaster                                                     | informix |            | $\mathbf{1}$ | $\mathbf 0$  |
| rootdbs                 | zip                                                           | lester   |            | $\mathbf{1}$ | $\mathbf{1}$ |

*Figure 12: SQL script listing all databases on the server.*

*SMI and the sysmaster Database*

### Information About Database Tables: systabnames, sysextents, and sysptprof

Three tables contain all the data you need from the sysmaster database about tables in your database. The first of these is a real table defined as follows:

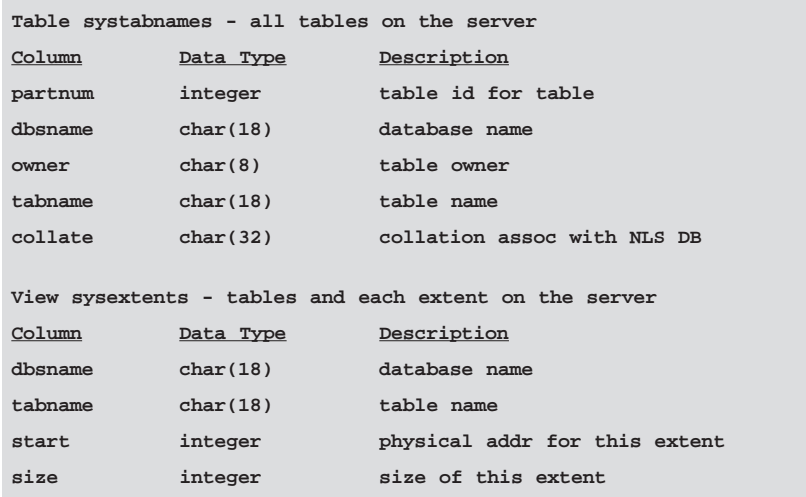

The view sysextents is based on a table, sysptnext, defined as follows:

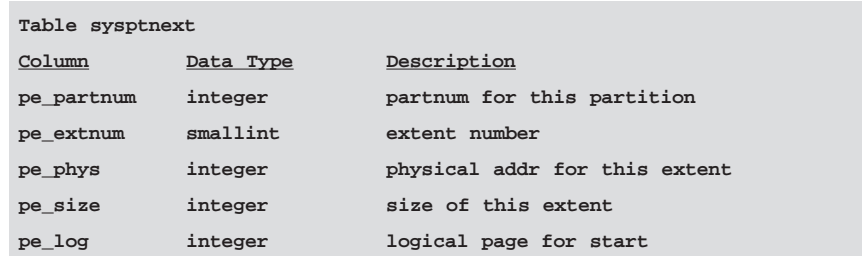

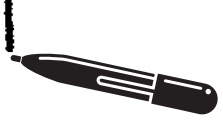

**Technical Features** 

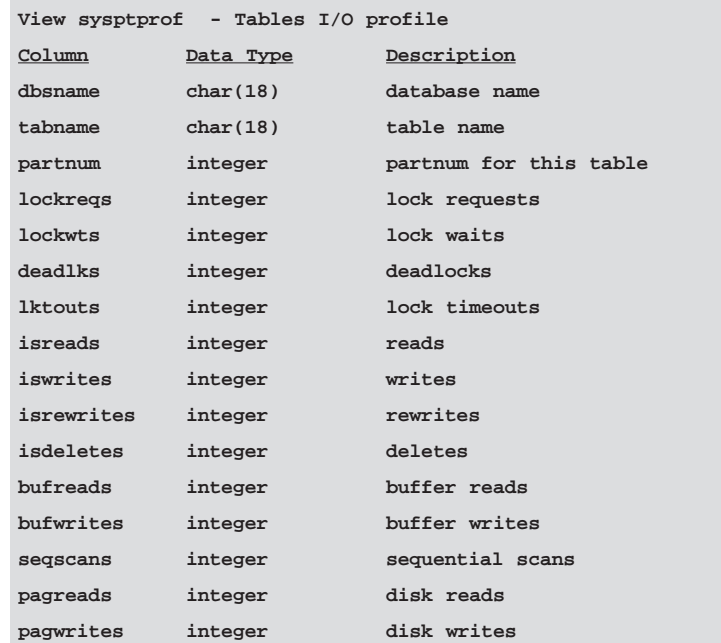

These tables allow us to develop scripts to display tables, the number of extents, and pages used. We can also present a layout of dbspace, databases, tables, and extents similar to the command tbcheck -pe. And finally, we can show table usage statistics sorted by which tables have the most hits based on reads, writes, or locks. These scripts will enable a DBA to monitor and tune the database server.

Extents are created when a table's initial space has been filled up and it needs more space. Informix Dynamic Server will allocate additional space for a table. However, the table will no longer be contiguous, and performance will start to degrade. Informix will display warning messages when a table reaches more than eight extents. Depending on a number of factors, at approximately 180-230 extents a table will not be able to expand and no additional rows can be inserted. The following script lists all tables sorted by the number of extents. The tables that show up with many extents may need to be unloaded and rebuilt.

```
- - tabextent.sql - List tables, number of extents and size of table.
database sysmaster;
select dbsname,
      tabname,
      count(*) num_of_extents,
      sum( pe_size ) total_size
from systabnames, sysptnext
where partnum = pe_partnum
group by 1, 2 
order by 3 desc, 4 desc;
Sample Output
dbsname tabname num_of_extents total_size
rootdbs TBLSpace 8 400
sysmaster syscolumns6 56
sunset inventory 3 376
sunset sales_items 3 96
sunset sales_header 3 48
sunset parts 3 48
sunset customer 3 40
sunset syscolumnext 3 32
sunset employee 3 32
```
*Figure 13: SQL script showing tables and extents.*

Sometimes it is helpful to see how the tables are interspersed on disk. The following script lists by dbspace each table and the location of each extent. This is similar to the output from oncheck -pe.

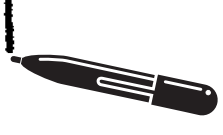

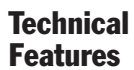

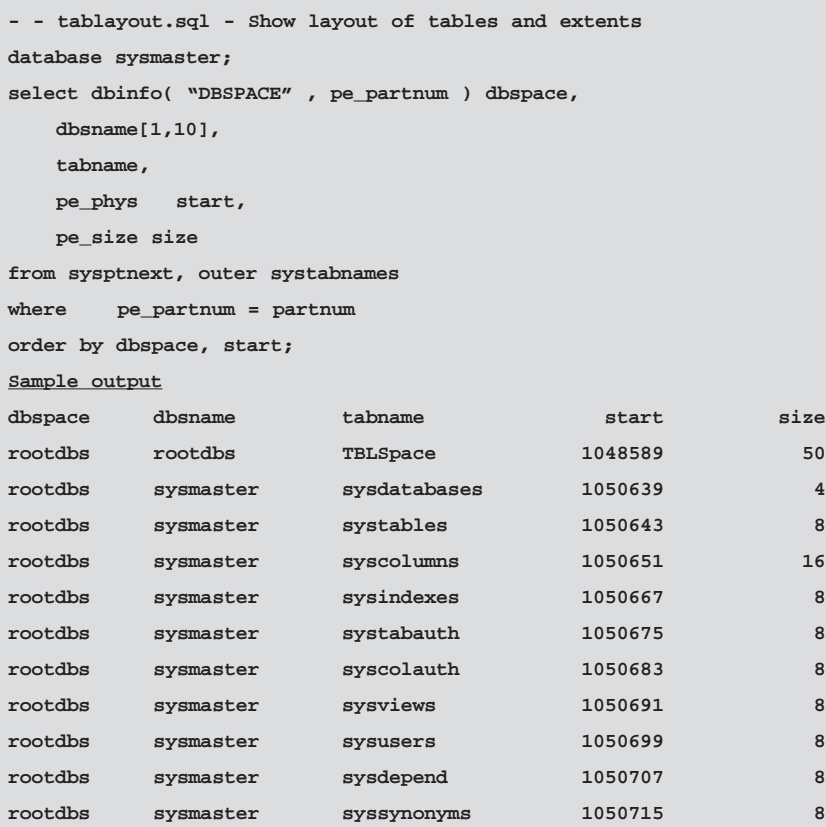

*Figure 14: SQL script showing table layout on chunks.*

### **I/O Performance of Tables**

Have you ever wanted to know which tables have the most reads, writes, or locks? The last script in this section shows the performance profile of tables. By changing the columns displayed and the sort order of the script, you can display the tables with the most reads, writes, or locks first.

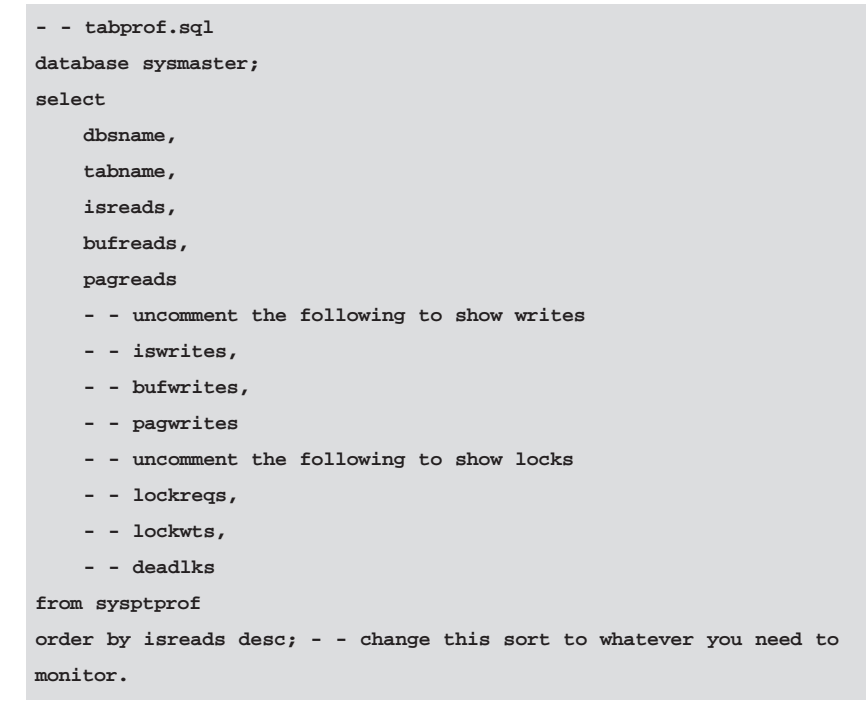

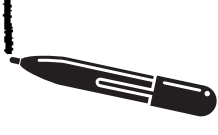

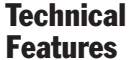

| Sample Output |               |         |          |          |
|---------------|---------------|---------|----------|----------|
| dbsname       | tabname       | isreads | bufreads | pagreads |
| zip           | zip           | 334175  | 35876509 | 1111     |
| sysmaster     | sysviews      | 259712  | 634102   | 1119     |
| sysmaster     | systables     | 60999   | 240018   | 1878     |
| zip           | systables     | 3491    | 8228     | 543      |
| sysmaster     | sysusers      | 2406    | 8936     | 87       |
| sysmaster     | sysprocauth   | 1276    | 5104     | 12       |
| sunset        | systables     | 705     | 2251     | 26       |
| sysmaster     | sysprocedures | 640     | 2562     | 21       |
| sysmaster     | syscolumns    | 637     | 1512     | 49       |
| stores7       | systables     | 565     | 1361     | 16       |
| sysmaster     | sysdatabases  | 534     | 2073     | 902      |

*Figure 15: SQL script showing table I/O activity.*

# **Conclusion**

The sysmaster database is a great tool for a DBA to monitor the Informix server. If you have any questions or suggestions please send me email at lester@advancedatatools.com. Also, if you have any creative scripts for monitoring your server with the sysmaster database, please send them in and I may include them in the future publication.

**Editors Note:** This article is an excerpt from a chapter in the upcoming *Informix Handbook* due out later this year. The full chapter also includes segments on User Session and Connection Information, User Session Performance Statistics, Active Locks on the Server, User Transactions, and User Queries.

### About the Author

Lester Knutsen is a database consultant and president of Advanced DataTools Corporation (ADTC), a database consulting firm, and has been developing database systems using Informix since 1983. ADTC is a woman-owned small business, is an Informix Solutions Alliance Partner and a Brio Consulting Partner. Mr. Knutsen specializes in webenabled data warehouse systems and database design and performance tuning, and is widely known in the Informix community for his extensive experience and teaching skill. Mr. Knutsen is also president of the Washington D.C. Area Informix User Group, one of the largest and most active Informix user groups, and is one of the founding members of the International Informix Users Group.  $\blacksquare$ 

*SMI and the sysmaster Database*